# **EURO**PROT + **Circuit breaker control Beállítási útmutató a TOV59\_TD harmadik harmonikus feszültség-differenciálvédelem funkcióhoz PROTEC**

**Document I**D: **Prediciple ID: Prediciple ID:** Prediciple ID: Prediciple ID: Prediciple ID: Prediciple ID: Prediciple ID: Prediciple ID: Prediciple ID: Prediciple ID: Prediciple ID: Prediciple ID: Prediciple ID: Prediciple

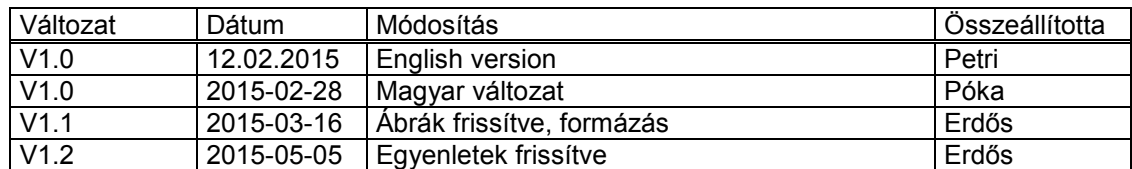

#### Felhasználói kézikönyv, változat-információ

#### TARTALOM

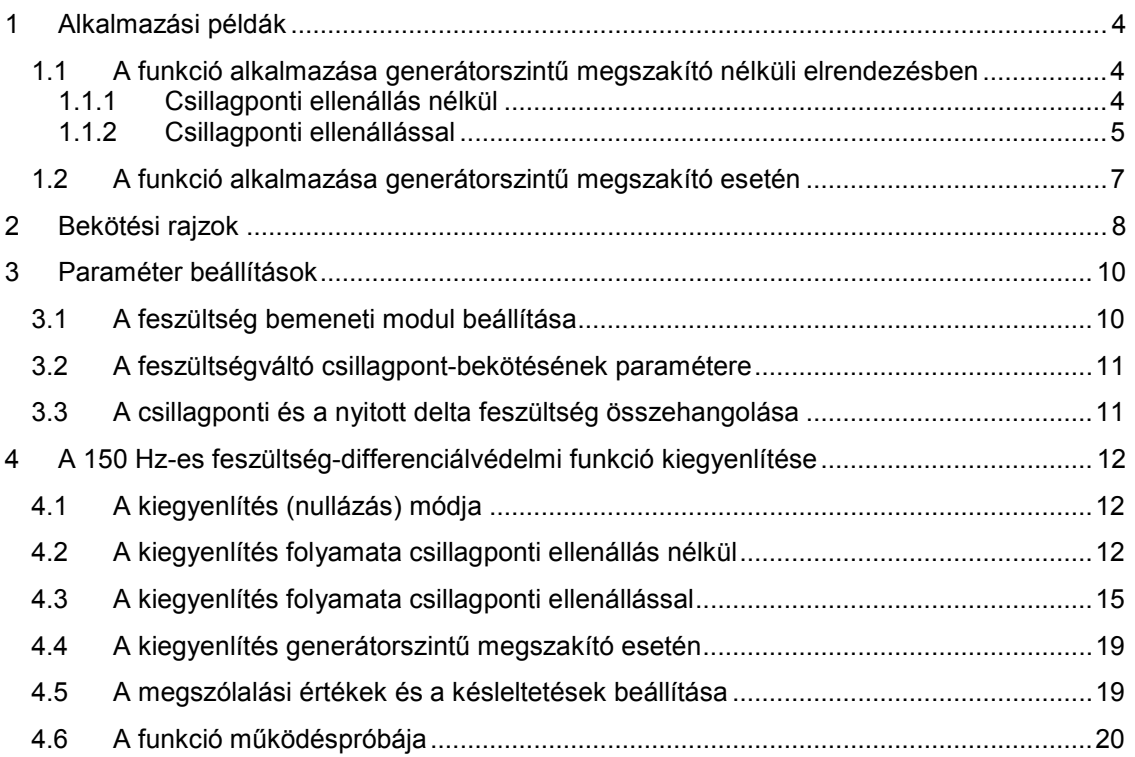

# **1 Alkalmazási példák**

A TOV59\_TD típusú harmadik harmonikus feszültség-differenciálvédelmi funkciót Protecta Kft. a generátor-transzformátor egység számára a generátor csillagpontja közelében fellépő testzárlatok érzékelésére fejlesztette ki (lásd *2-1.* és *2-2. ábrát*). A funkció együtt alkalmazva hálózati frekvenciájú zérus sorrendű túlfeszültségvédelmi funkcióval 100 %-os állórésztestzárlatvédelmet biztosít.

A szinkron generátor indukált feszültsége tartalmaz felharmonikus összetevőket is. A funkció a harmadik harmonikus feszültséget használja az állórész csillagpont közeli és csillagponti testzárlatának érzékelésére. Ez a harmadik harmonikus feszültség zérus sorrendű, ezért a működés ismertetéséhez a generátor-transzformátor egység zérus sorrendű helyettesítő kapcsolását lehet alkalmazni.

A generátor-transzformátor egység elrendezése különböző lehet aszerint, hogy alkalmaznak-e generátorszintű megszakítót, illetve csillagponti földelő ellenállást. A Protecta Kft. TOV59\_TD típusú harmadik harmonikus feszültség-differenciálvédelmi funkciója képes védeni mindegyik kombinációt.

A funkció a testzárlatot a generátor csillagpontja és kivezetése harmadik harmonikus feszültsége közötti arány megváltozásával érzékeli. Normál üzemben a harmadik harmonikus feszültség eloszlását a zérus sorrendű kapacitások és a csillagponti földelő ellenállás (ha alkalmaznak) szabják meg. A módszer feltételezi, hogy a rendszer zérus sorrendű kapacitásai nem változnak (vagy két értéket vehetnek fel a generátorszintű megszakító ki- és bekapcsolásától függően). Következésképpen ez a védelmi funkció nem alkalmazható gyűjtősínre közvetlenül csatlakozó generátorokra, mivel a zérus sorrendű kapacitás nagy mértékben változik, ha az elrendezés generátorok, vezetékek, kábelek vagy transzformátorok gyűjtősínről való ki- vagy bekapcsolásával változik.

## **1.1 A funkció alkalmazása generátorszintű megszakító nélküli elrendezésben**

## **1.1.1 Csillagponti ellenállás nélkül**

Az *1-1. ábra* mutatja a generátorszintű megszakító és csillagponti ellenállás nélküli elrendezés zérus sorrendű helyettesítő kapcsolását.

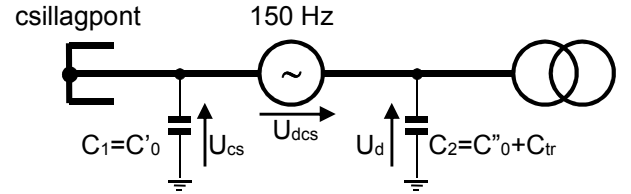

*1-1. ábra. Zérus sorrendű helyettesítő vázlat csillagponti ellenállás nélkül* 

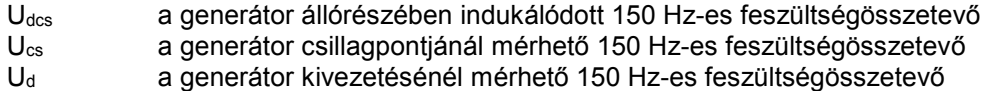

Az *1-1. ábra* pozitív irányaival:

$$
U_d = U_{cs} + U_{dcs}
$$

A feszültségforrás a generátor állórészében indukált harmadik harmonikus feszültség. A generátor elosztott kapacitásai koncentráltan részben a generátor csillagpontjába (C'0), részben a kivezetésbe (C"0) vannak koncentrálva. A C2 kapacitásban a transzformátor zérus sorrendű kapacitása is benne van. Meg kell jegyezni, hogy a kapacitások konkrét ismerete nem szükséges, a funkció a mért feszültségekkel számol.

A vektordiagram az *1-2. ábrán* látható. A pozitív irányok az *1-1. ábra* szerinti.

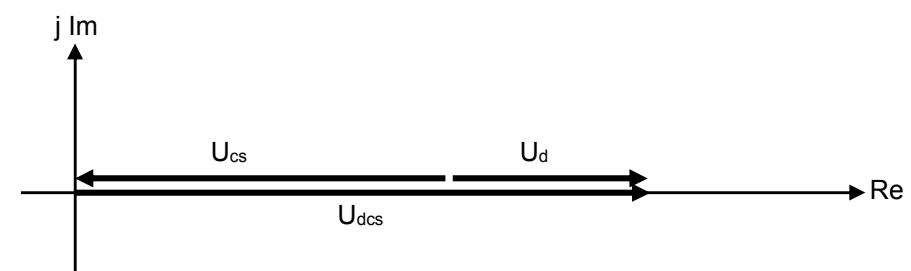

*1-2. ábra. Harmadik harmonikus vektorábra csillagponti ellenállás nélkül* 

A funkció a csillagpontban mért Ucs 150 Hz-es feszültséget és a generátor állórésztekercselésében indukált U<sub>dcs</sub> 150 Hz-es feszültséget használja fel. Ez utóbbit vagy közvetlen méréssel határozza meg úgy, hogy a feszültségváltók primer csillagpontját a generátor csillagpontjához köti (lásd a *2-1. ábrát*), vagy ha a feszültségváltók primer csillagpontja földelve van (lásd *a 2-2. ábrát*), számolja az alábbiak szerint:

$$
U_{dcs} = U_d - U_{cs}
$$

A mérés választását az "Üzemmód" paraméter beállításával követni kell. Ha a feszültségváltók primer csillagpontja földelve van, és így a kivezetés feszültsége mérhető közvetlenül (*2-2. ábra*), a beállítás "Üzemmód = Ucs-Ud", ha viszont a feszültségváltók primer csillagpontját a generátor csillagpontjához van kötve, és így a generátor állórész-tekercselésében indukált feszültség mérhető közvetlenül (2-1. ábra), a beállítás "Üzemmód = Ucs-Udcs".

#### **1.1.2 Csillagponti ellenállással**

Az *1-3. ábra* mutatja a generátorszintű megszakító nélküli, csillagponti ellenállást alkalmazó elrendezés zérus sorrendű helyettesítő ábráját.

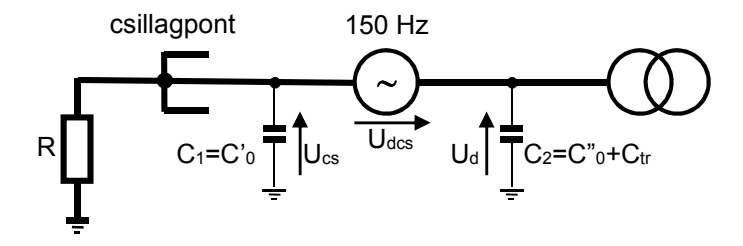

*1-3. ábra. Zérus sorrendű helyettesítő ábra csillagponti ellenállással* 

Az ellenállás csatlakozási pontjára az *1-4 ábrán* látható egyenértékű Thevenin generátor vezethető le:

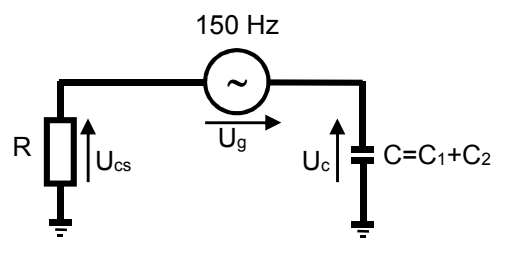

*1-4. ábra. Egyenértékű Thevenin generátor a csillagponti ellenállás csatlakozási pontjára* 

ahol

és

$$
C = C_1 + C_2
$$

$$
U_g = U_{dcs} \frac{C_2}{C_1 + C_2}
$$

Ucs ohmos, Uc kapacitív feszültség. Ezek a feszültségek egymásra merőlegesek. Az ennek megfelelő vektordiagramot az *1-5. ábra* mutatja.

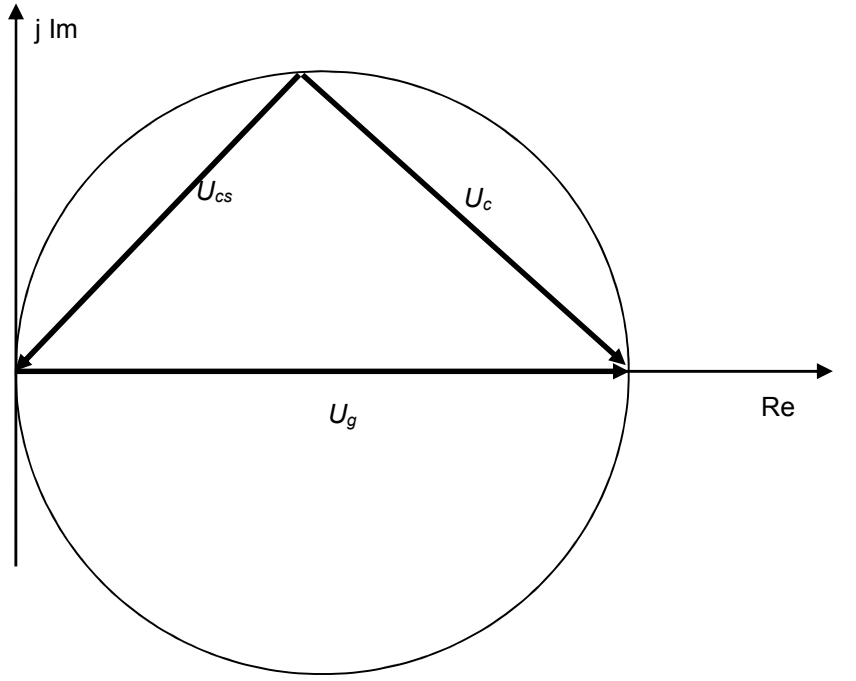

*1-5. ábra. Az 1-4. ábra kapcsolásának megfelelő vektordiagram* 

Megoldva az *1-4. ábra* egyenértékű Thevenin sémáját az *1-3. ábra* szerint a mérhető feszültségeket az *1-6. ábra* vektorábrája mutatja.

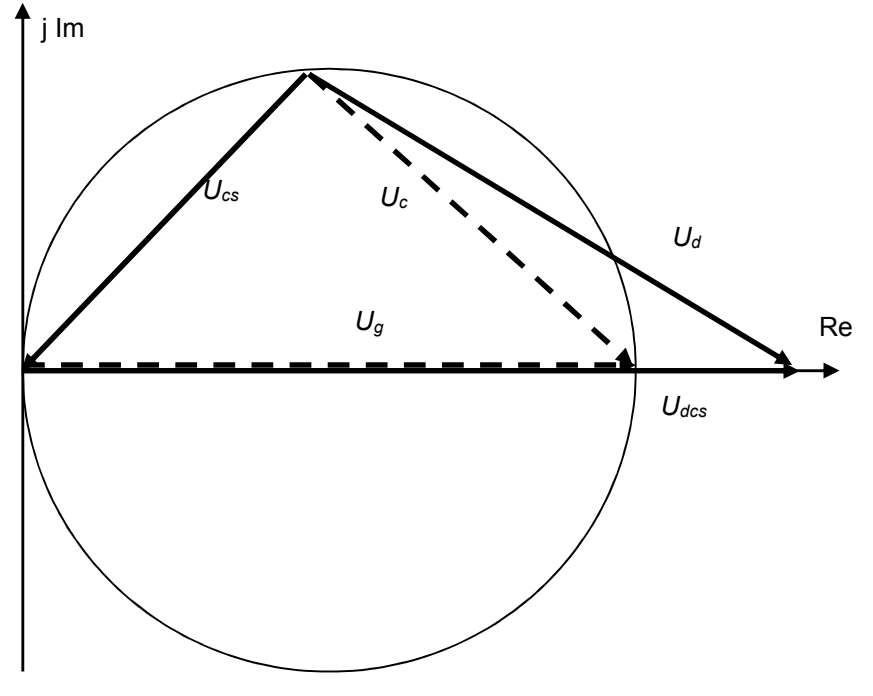

*1-6. ábra. A mérhető feszültségek vektorábrája csillagponti ellenállással*  Az *1-6.* és az *1-5. ábra* összehasonlításával:

$$
U_{dcs} = U_g \frac{C_1 + C_2}{C_2}
$$

$$
U_d = U_{cs} + U_{dcs}
$$

és

A funkció működésének és beállításának magyarázata az *1-2. ábra* (csillagpont ellenállás nélkül) és az *1-6 ábra* (csillagponti ellenállással) vektorábrák alapján az alábbiakban találhatók.

## **1.2 A funkció alkalmazása generátorszintű megszakító esetén**

A generátor feszültségszintjén alkalmazott megszakító kikapcsolása leválasztja a főtranszformátor, és a házi üzemi transzformátor zérus sorrendű kapacitását. Ezért a működés két állapotát lehet megkülönböztetni: "A állapot", amikor a megszakító nyitva van, és "B állapot", amikor a megszakító zárt.

A harmadik harmonikus feszültség-differenciálvédelmi funkció ki tudja szolgálni mindkét állapotot. A generátor üzeme alatt a megszakító segédérintkezője ad információs jelet az aktuális állapotról.

A védelmi funkció adaptív, a megszakító állapotától függően veszi figyelembe az aktuális  $C<sub>2</sub>$ -t.

# **2 Bekötési rajzok**

A *2-1. ábra* mutatja a funkció bekötését, ha a feszültségváltók primer csillagpontja a generátor csillagpontjához van bekötve. Megjegyzendő, hogy ehhez az összeköttetéshez nagyfeszültségű kábelt kell alkalmazni, amely a testzárlatkor keletkező feszültségemelkedést kibírja.

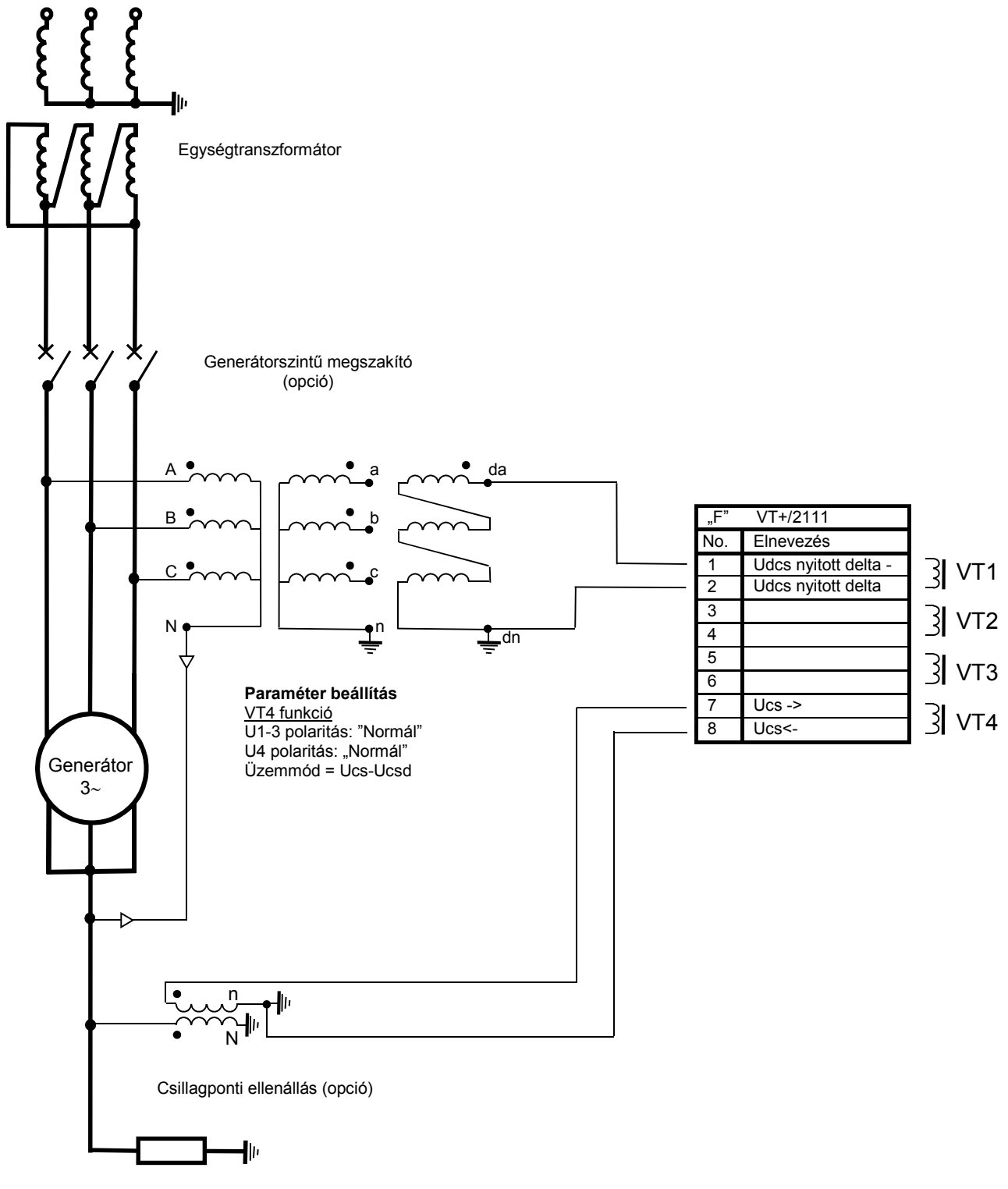

*2-1. ábra. Bekötési ábra. A feszültségváltók primer csillagpontja a generátor csillagpontjához csatlakozik* 

A *2-2. ábra* mutatja a funkció bekötését, ha a feszültségváltók primer csillagpontja földelve van.

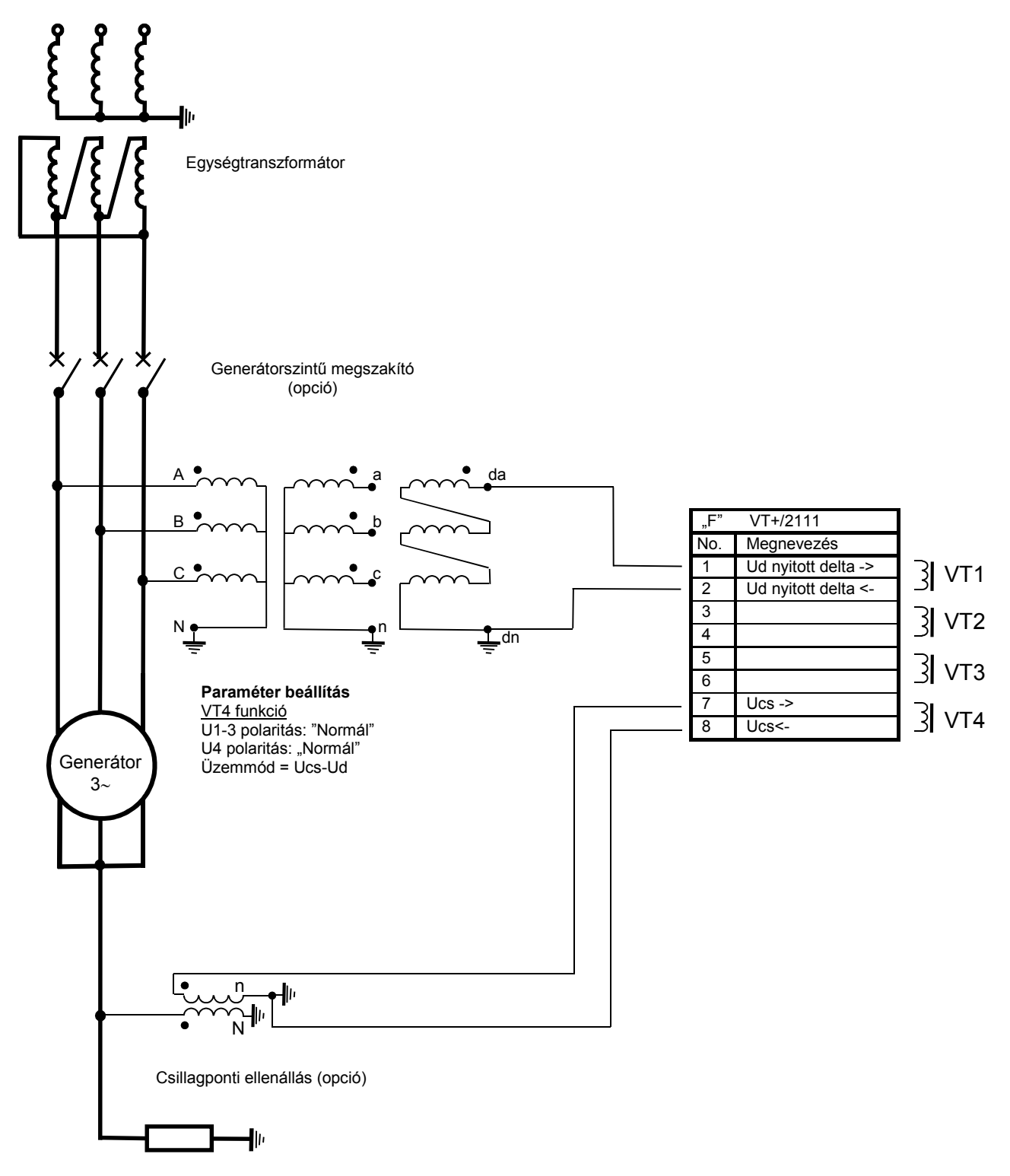

*2-2. ábra. Bekötési ábra. A feszültségváltók primer csillagpontja földelve van* 

# **3 Paraméter beállítások**

# **3.1 A feszültség bemeneti modul beállítása**

A nyitott delta és a csillagpont feszültségét a *2-1.* és a *2-2. ábra* szerint kell bekötni. A paraméterek beállítását a *3-1. táblázat* magyarázza.

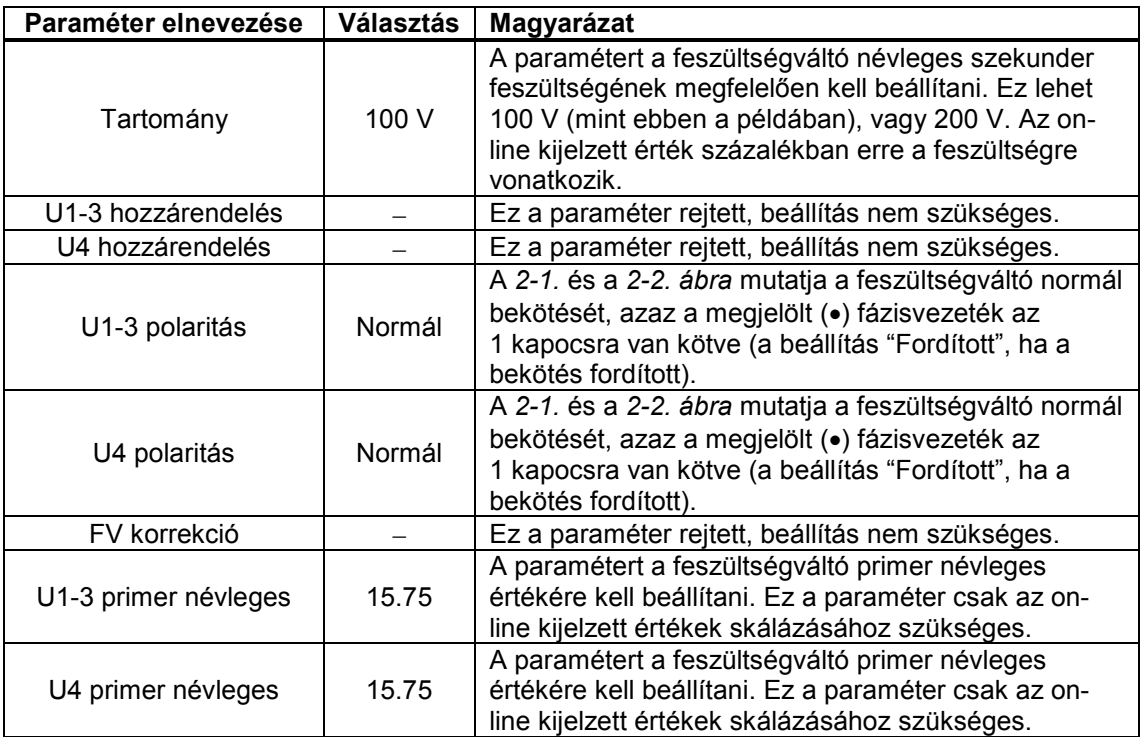

*3-1. táblázat. A feszültség bemeneti funkció paramétereinek magyarázata* 

Ezeket a beállításokat a VT4 modul paraméter-ablaka jelzi ki.

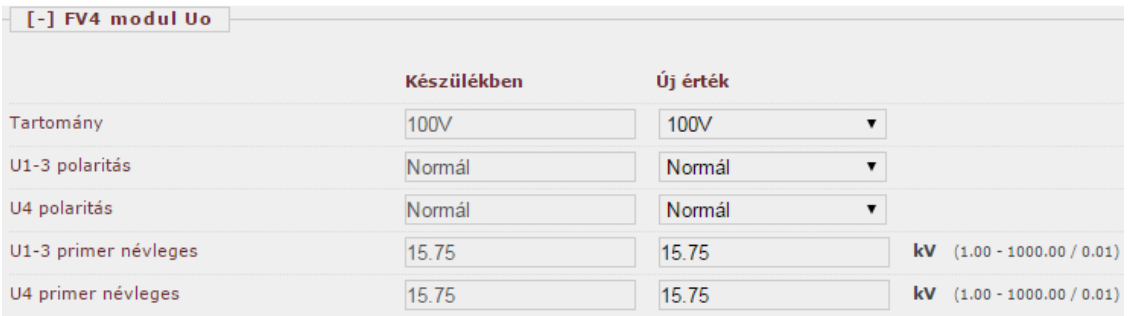

*3-1. ábra. A feszültség bemeneti funkció paraméterei.* 

## **3.2 A feszültségváltó csillagpont-bekötésének paramétere**

A generátor kapcsaihoz beépített feszültségváltó csillagpontjának csatlakoztatása meghatározza, hogy az U<sub>d</sub> vagy az U<sub>dcs</sub> feszültség közül melyiket lehet közvetlenül mérni. Az "Üzemmód" paraméter helyes beállítása alapvetően befolyásolja a védelmi funkció korrekt működését. Ha az elrendezés a *2-1. ábra* szerinti, azaz a feszültségváltó primer csillagpontja össze van kötve a generátor csillagpontjával, akkor a paraméter helyes beállítása "Üzemmód = Ucs – Udcs". Ha az elrendezés a *2-2. ábra* szerinti, azaz a feszültségváltók primer csillagpontja le van földelve, akkor a paraméter helyes beállítása "Üzemmód = Ucs - Ud".

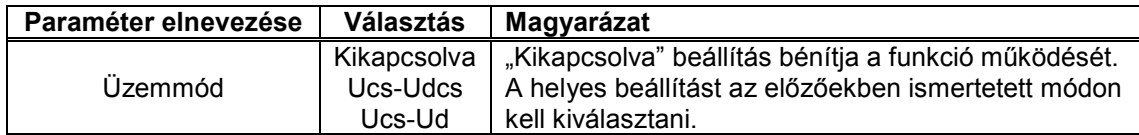

*3-2. táblázat. Az Üzemmód paraméter beállításai* 

## **3.3 A csillagponti és a nyitott delta feszültség összehangolása**

A funkció korrekt működésének feltétele, hogy a két oldal feszültsége össze legyen hangolva, azaz ugyanaz a primer feszültség ugyanazt a szekunder feszültséget szolgáltassa.

Példa:

A szokásos választás a következő:

A csillagponti feszültségváltó 15,75/√3/100, azaz ha a primer oldal zérus sorrendű feszültsége a névleges fázisfeszültség, akkor a mért érték 100 V. A korrekciós tényező 1,00.

A generátor kivezetés-oldali feszültségváltója 15,75/√3 / 100/√3 / 100/3, azaz ha a primer oldal zérus sorrendű feszültsége a névleges fázisfeszültség, akkor a nyitott delta a három 100/3 tekercse éppen 100 V-ot mér. A korrekciós tényező tehát itt is 1,00.

#### Másik példa:

A csillagponti feszültségváltó 15,75/√3 / 240/√3, azaz ha a primer oldal zérus sorrendű feszültsége a névleges fázisfeszültség, akkor a mért érték 138 V.

A generátor kivezetés-oldali feszültségváltója 15,75/√3 / 100/√3 / 100/√3, azaz ha a primer oldal zérus sorrendű feszültsége a névleges fázisfeszültség, akkor a nyitott delta a három 100/√3 tekercse éppen 173 V-ot mér.

A második példában a helyes beállítást a *3-3. táblázat* mutatja.

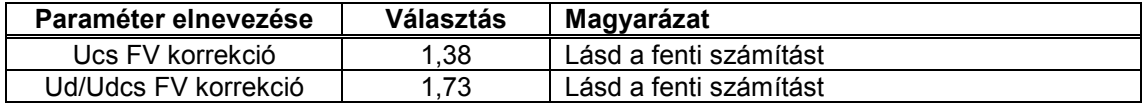

#### *3-3. táblázat. A korrekciós tényező kiválasztása*

A megadott korrekciós tényezőt alkalmazva az eltérő primer viszonyok ellenére a funkció algoritmusának feszültség-bemenetei azonosak lesznek.

# **4 A 150 Hz-es feszültség-differenciálvédelmi funkció kiegyenlítése**

# **4.1 A kiegyenlítés (nullázás) módja**

Az indukált 150 Hz-es feszültség a generátor terhelési állapotával folyamatosan változik. Tapasztalat szerint azonban a csillagponti és a kivezetési, a nyitott deltán mérhető harmadik harmonikus zérus sorrendű feszültség aránya gyakorlatilag nem változik (a viszonylag kis mértékű eltérés paraméter beállítással kivédhető: *"Előjelző fok. megszólalás"* és *"Kioldó fok. megszólalás"*).

Az algoritmus ténylegesen az Ucs-t (csillagponti 150 Hz-es összetevő) és az Udcs-t (a teljes 150 Hz-es indukált feszültség) használja fel az összehasonlításhoz. Ezért ennek a két feszültségnek illeszkedni kell egymáshoz. Ezt nevezzük a kiegyenlítés folyamatának.

A kiegyenlítés beállításához a *"Működési mód"* paramétert *"Nullázás"* értékre kell beállítani. Az illesztés befejezése után nem szabad elfelejteni a paramétert visszaállítani *"Normál"* értékre.

A védelmi funkció *"Nullázás"* állásban nem hoz létre kioldó parancsot. A készülék előlapján lévő (I) és (O) nyomógombok lépésről lépésre segítenek a paraméterek beállításában, és ellenőrzik a paraméter-változtatás hatásosságát. A kiegyenlítés folyamatát ez a fejezet írja le.

## **4.2 A kiegyenlítés folyamata csillagponti ellenállás nélkül**

Ha csillagponti földelő ellenállást nem alkalmaznak, a vektorábra megismételve a *4-1. ábrán* látható.

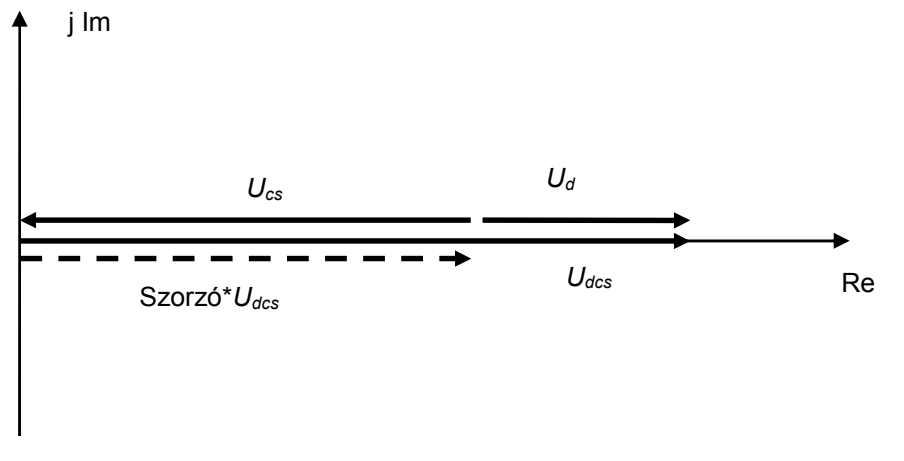

*4-1. ábra. Harmadik harmonikus vektorábra csillagponti ellenállás nélkül* 

A "Szorzó*\*U<sub>dcs</sub>"* szaggatott vektor mutatja a kiegyenlített állapotot:

$$
dUnull = U_{cs} + Szorzo \ast U_{dcs} = 0
$$

Ha lehetséges, a következő lépéseket kb.  $0.5^{\ast}P_{n}$  és  $0.5^{\ast}Q_{n}$  terhelésnél célszerű elvégezni (ebben a terhelési állapotban elvégzett kiegyenlítés tapasztalat szerint más terhelési állapotban is csak optimális mérési hibát eredményez).

#### **1. Be kell állítani a paraméter ablakban a következőket:**

• *"Működési mód = Nullázás"*

• A fázisforgató paramétert a lehető legkisebb értékre kell állítani *"Forgatás = 1"* Ezt azért kell így beállítani, mert *Ucs* és *Udcs* feszültségek azonos egyenesen vannak, így a kiegyenlítéshez fázisforgatásra nincs szükség. Ebben az esetben a *"Szorzó"* paraméter beállítását kell meghatározni.

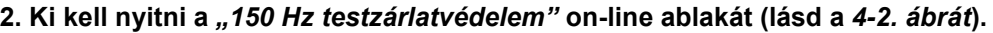

| [-] 150 Hz testzárlatvédelem |                          |               |
|------------------------------|--------------------------|---------------|
| dU A állapotban              | 0.202                    | $\frac{0}{0}$ |
| dUnull A állapotban          | 0.000                    | 0/n           |
| Szorzó A állapotban          | 0.598                    |               |
| Szög A állapotban            | 179                      | fok           |
| Forgatás A állapotban        | 1                        |               |
| dU B állapotban              | 0.202                    | 0/6           |
| dUnull B állapotban          | 0.000                    | 0/6           |
| Szorzó B állapotban          | 0.598                    |               |
| Szög B állapotban            | 179                      | fok           |
| Forgatás B állapotban        | $\overline{1}$           |               |
| <b>B</b> állapot             | □                        |               |
| Előjelző fok. megszólalás    | $\overline{\mathscr{L}}$ |               |
| Előjelzés                    | □                        |               |
| Kioldó fok. megszólalás      | ∩                        |               |
| Kioldás                      | □                        |               |
| Nullázás                     | $\blacktriangledown$     |               |

*4-2. ábra. On-line ablak kiegyenlítés előtt (nincs csillagponti földelő ellenállás)* 

Ellenőrizni kell:

• *"Nullázás"*-nál a pipa szerepel-e. Ez azt jelenti, hogy a működési mód a nullázás, tehát a kioldó parancs bénított.

• *"Forgatás = 1"*. Ez azt jelenti, hogy nincs fázisforgatás, így ez a paraméter beállítás helyes.

• Kiegyenlítetlen állapotban a dU értéke nem nulla. A szükséges *"Szorzó"* paraméter értéket az algoritmus kiszámolja, és kiírja az on-line ablakban. Itt ez *"Szorzó"= 0,598"* (lásd a *4-2. ábrát*). Ezzel a paraméterértékkel elérhető, hogy dUnull értéke zérus legyen.

• A szükséges érték ebben a példában 0,598, ezt fel kell írni.

#### **3. A paraméter ablakban be kell állítani** *"Szorzó"= 0,598"* **értéket (lásd a** *4-3. ábrát***).**

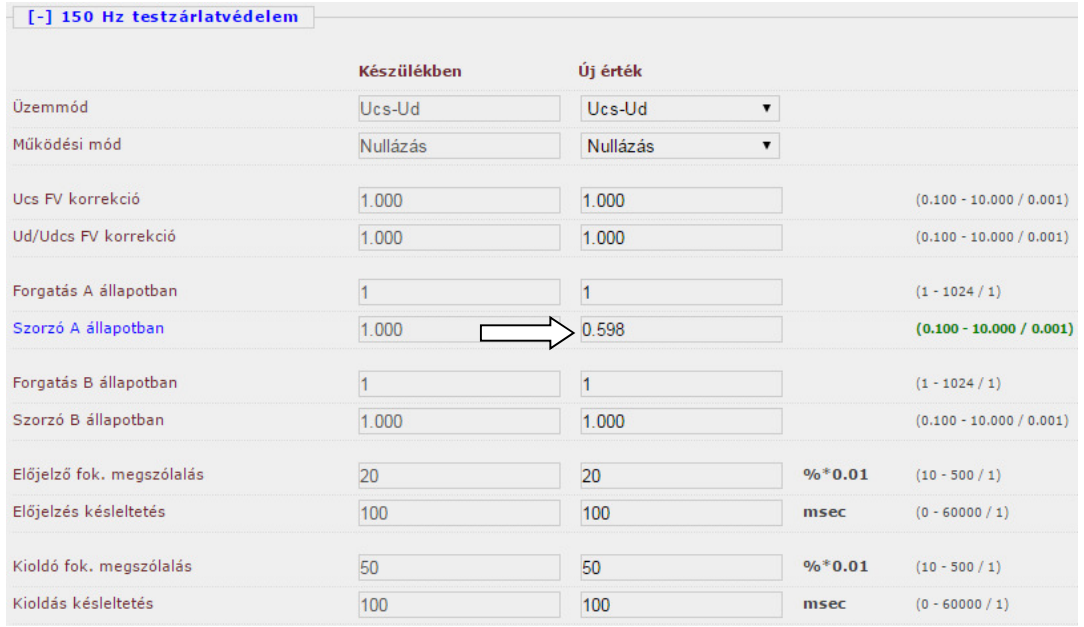

*4-3. ábra. Paraméter ablak kiegyenlítés előtt (nincs csillagponti földelő ellenállás)* 

#### **4. Az on-line ablakot újból ellenőrizni kell.**

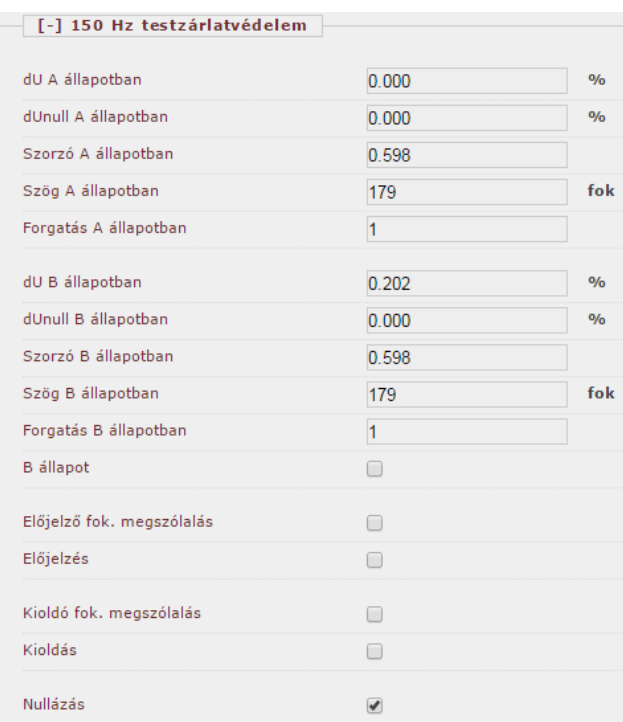

*4-4. ábra. Az on-line ablak kiegyenlítés után (nincs csillagponti földelő ellenállás)* 

A mért dU = 0,000, a kiegyenlítés rendben.

Az összes paraméter beállítása után nem szabad elfelejteni visszaállítani: *"Működési mód Normál".* 

A készülék helyi kijelzője szintén segíti a kiegyenlítés műveletét. A *4-5. ábra* mutatja kiegyenlítés előtt a készülék on-line ablakát.

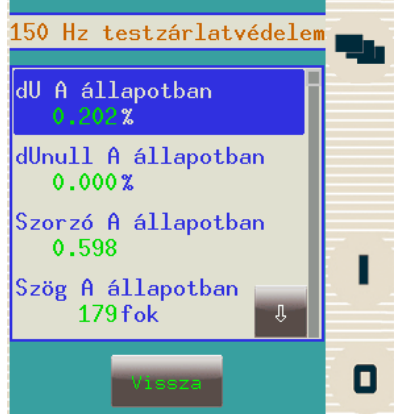

*4-5. ábra. On-line ablak kiegyenlítés előtt (nincs csillagponti földelő ellenállás)*

A *4-6. ábra* mutatja a mért dU értéket sikeres kiegyenlítés után, az érték dU = 0,000.

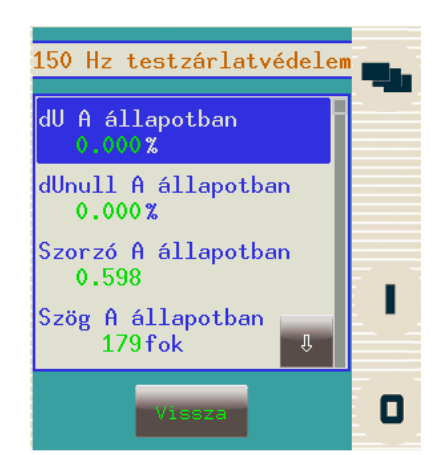

*4-6. ábra. On-line ablak kiegyenlítés után (nincs csillagponti földelő ellenállás)*

## **4.3 A kiegyenlítés folyamata csillagponti ellenállással**

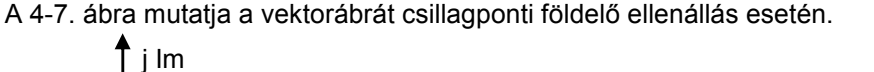

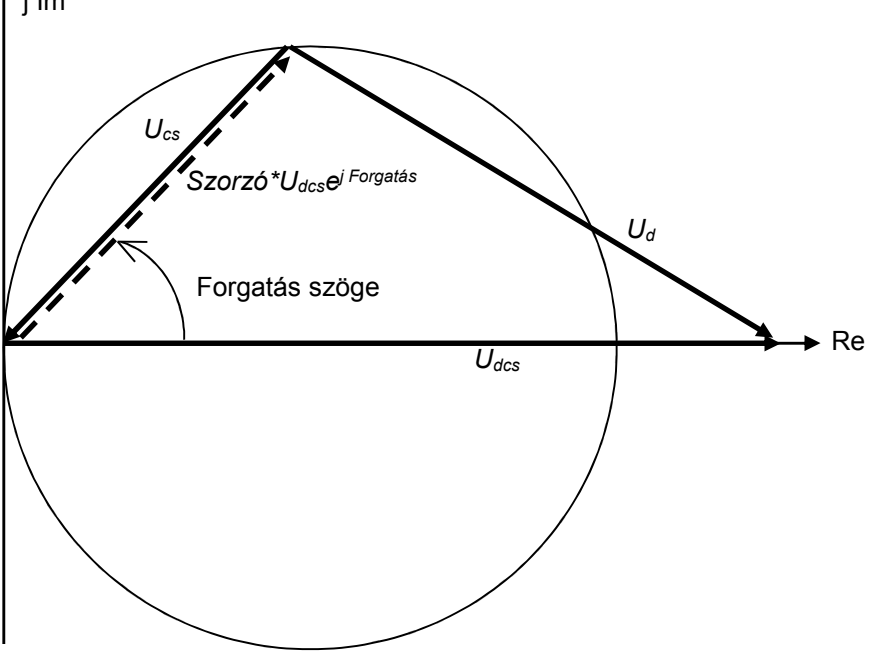

*4-7. ábra. Harmadik harmonikus vektorábra csillagponti földelő ellenállás esetén* 

A szaggatott vektor "*Szorzó\*Udcse j Forgatás* " megmutatja a kívánatos kiegyenlített állapotot:

$$
dUnull = U_{cs} + Szorzo * U_{dcs} * e^{jForgatas} = 0
$$

Ha lehetséges, a következő lépéseket kb. 0,5<sup>\*</sup>P<sub>n</sub> és 0,5<sup>\*</sup>Q<sub>n</sub> terhelésnél célszerű elvégezni (ebben a terhelési állapotban elvégzett kiegyenlítés tapasztalat szerint más terhelési állapotban is csak optimális mérési hibát eredményez).

#### **1. Be kell állítani a paraméter ablakban a következőket:**

• *"Működési mód = Nullázás"* 

**2. Ki kell nyitni a** *"150 Hz testzárlatvédelem"* **védelmi funkció on-line ablakát. Kiegyenlítetlen állapotban a dU értéke nem nulla. (lásd a** *4-8. ábrát***).** 

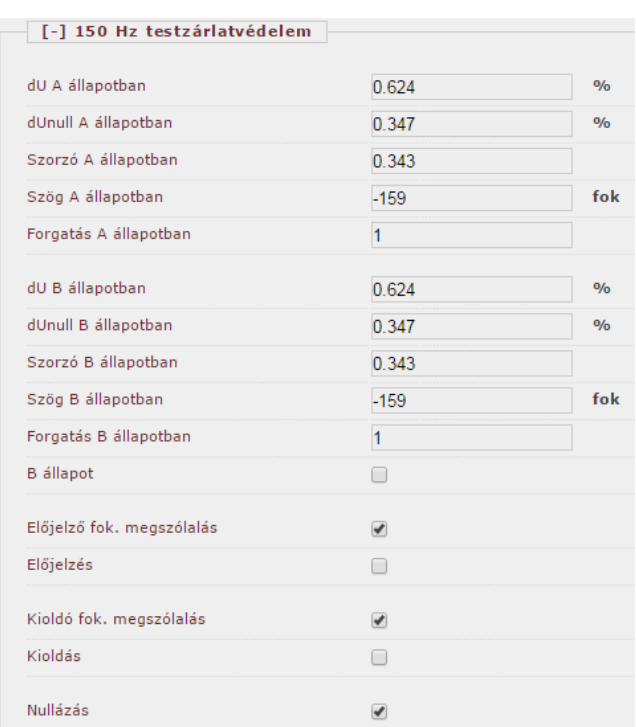

*4-8. ábra. On-line ablak kiegyenlítés előtt (csillagponti földelő ellenállással)* 

Ellenőrzés:

- *"Nullázás"*-nál pipa szerepel-e. Ez azt jelenti, hogy a működési mód a nullázás, tehát a kioldó parancs bénított.
- Kiegyenlítetlen állapotban dU nem nulla, mert a szögforgatás és a szorzó nem megfelelő.

#### **3. A szögforgatás kiegyenlítése a következőképpen történik:**

Emelni vagy csökkenteni kell a "*Forgatás*" paramétert a készülék előlapján lévő két nyomógombbal. Figyelni kell a *"dUnull"* értékét az ablakban. Jó irányban való forgatásnál ez az érték csökken. Meg kell jegyezni, hogy a lépések viszonylag kicsik, hogy nagy pontosságot lehessen elérni. Az előlapon lévő X nyomógomb segítségével a *"Kiegyenlítés állapot"-*ban át lehet váltani 1x és 10x lépésre. Továbbá az eljárás gyorsabban befejeződik, ha a *"Forgatás"* indulási szöge reális értékre van állítva. (A fázisforgatás 1 ... 1024 között állítható a "Forgatás" paraméterrel, 512 alapértelmezésnek megfelelő indulási értékkel célszerű próbálkozni).

A *4-9. ábra* mutatja az állapotot a helyes fázisforgatás beállítása előtt. A szög 180 fok.

A *4-10. ábra* mutatja ugyanazt helyes fázisforgatással. A szög -179 fok. Mindkét esetben  $d$ Unull = 0.000.

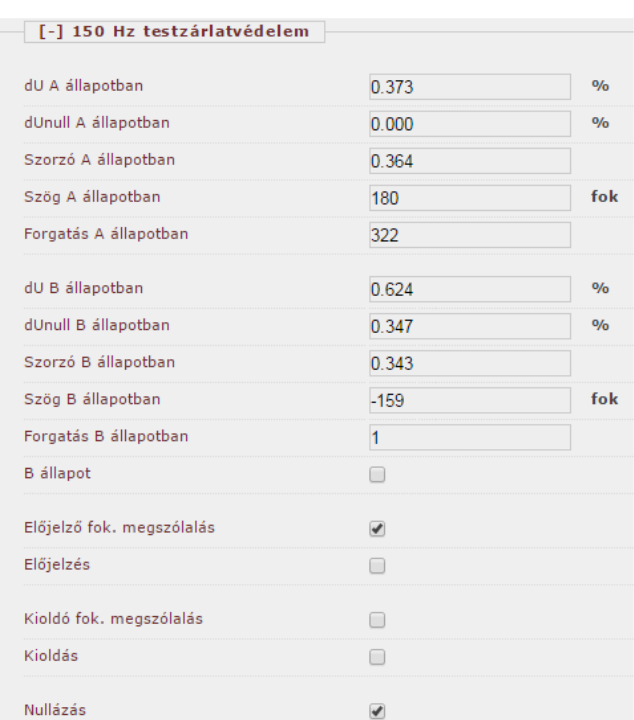

*4-9. ábra. On-line ablak, amikor fázisforgatással nincs kiegyenlítés (csillagponti földelő ellenállással)* 

| 0.370                    | $\frac{0}{0}$                |
|--------------------------|------------------------------|
| 0.000                    | $\frac{0}{0}$                |
| 0.364                    |                              |
| $-179$                   | fok                          |
| 322                      |                              |
| 0.622                    | $\frac{0}{0}$                |
| 0.347                    | 0/6                          |
| 0.343                    |                              |
| $-159$                   | fok                          |
| 1                        |                              |
| $\Box$                   |                              |
| $\overline{\mathcal{C}}$ |                              |
| ∩                        |                              |
| ∩                        |                              |
| □                        |                              |
|                          | [-] 150 Hz testzárlatvédelem |

*4-10. ábra. On-line ablak, amikor a kiegyenlítés fázisforgatással megtörtént (csillagponti földelő ellenállással)* 

**4. Ez az állapot, amikor dUnull = 0, a példában a szükséges paraméterek:** *"Forgatás = 322",* **és** *"Szorzó = 0,364".* **Ki kell írni mindkét értéket.** 

**5. A "150 Hz testzárlatvédelem" funkció paraméterablakában be kell állítani***: "Forgatás = 322",* **és** *"Szorzó = 0,364".* **Az eredményt mutatja a** *4-11. ábra***.** 

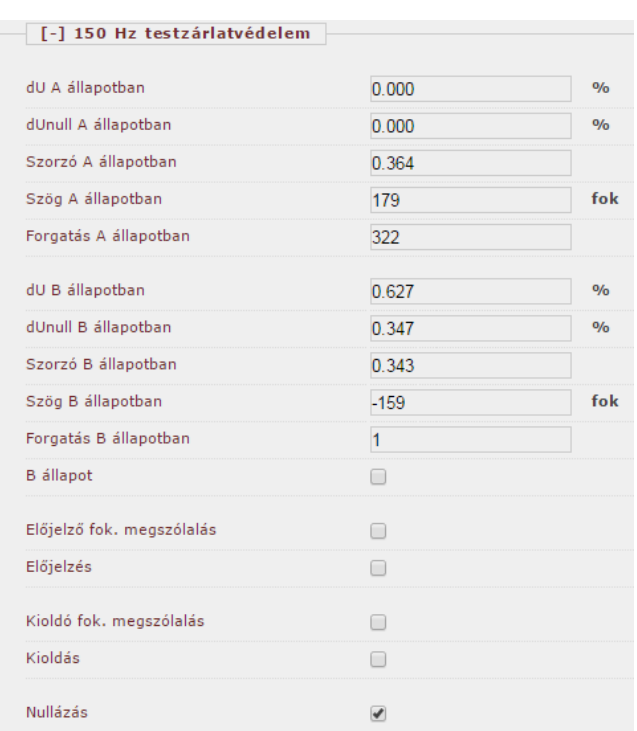

*4-11. ábra. On-line ablak, amikor a funkció ki van egyenlítve (csillagponti földelő ellenállással)* 

A mért dU = 0,000, a kiegyenlítés helyes.

Az összes paraméter beállítása után nem szabad elfelejteni visszaállítani: *"Működési mód Normál".* 

A készülék helyi kijelzője szintén segíti a kiegyenlítés műveletét. A *4-12. ábra* mutatja kiegyenlítés folyamán a készülék on-line ablakát. Az ablakot görgetni kell. Ez az ábra megmutatja a fázisforgatást kiegyenlítés utáni állapotban és a helyes szorzót kiegyenlítés előtti/utáni állapotban

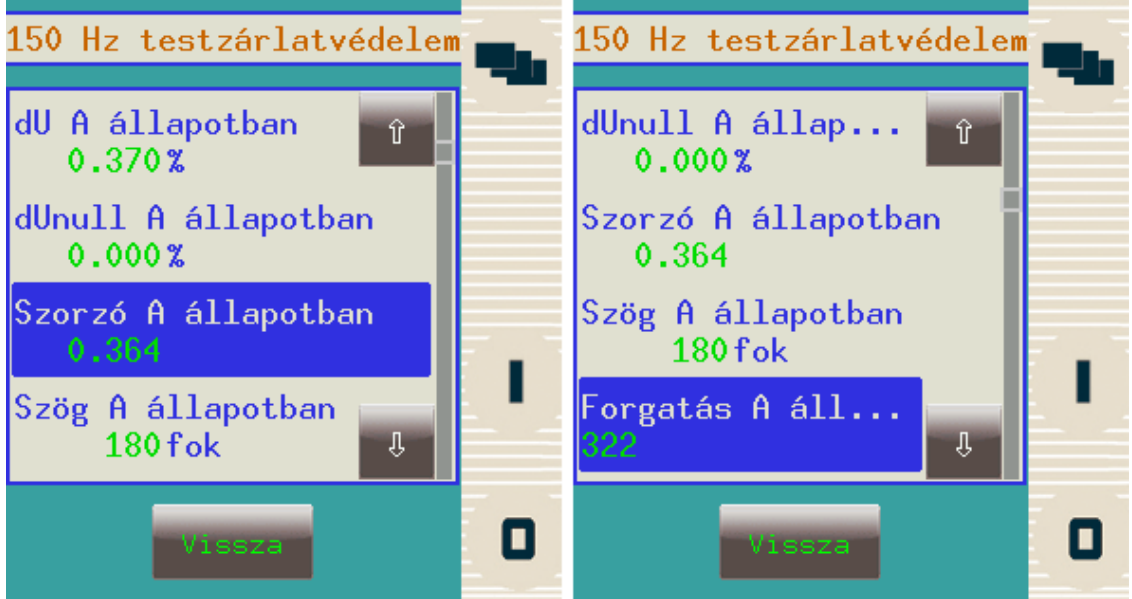

*4-12. ábra. On-line ablak a kiegyenlítés folyamán (csillagponti földelő ellenállással)* 

## **4.4 A kiegyenlítés generátorszintű megszakító esetén**

A generátorszintű megszakító kikapcsolásával leválik az egységtranszformátor, és ha van, a segédüzemi transzformátor földhöz képesti kapacitása. Ezért két üzemi állapot létezik, egyik az *"A állapot",* amikor a megszakító nyitva van (nincs terhelés), másik a *"B állapot",* amikor a megszakító be van kapcsolva.

A *4.2 fejezet* a kiegyenlítési folyamat csillagponti földelő ellenállás nélküli konfiguráció kiegyenlítési teendőit írja le, míg a *4.3 fejezet* a folyamatot csillagponti földelő ellenállás alkalmazása esetét ismerteti. Ezeket a műveleteket mindkét fenti üzemállapotra el kell végezni.

A generátorszintű megszakítót kiszolgáló konfiguráció esetén két paramétert kell beállítani a forgatáshoz és kettőt a nagyság-illesztéshez. Ezek: *"Forgatás A állapotban"* és *"Forgatás B állapotban"*, illetve *"Szorzó A állapotban"* és *"Szorzó B állapotban"*.

A funkcióblokk tartalmaz egy *"B állapot" (StateB)* bináris bemenetet. Ez a bemenet választja ki az egyik paraméter-készletet. A kijelzett értékek is csak az aktuális állapotra vonatkoznak.

Ha a bináris bemeneten aktív jel van, akkor a *"B állapot"* paraméterei érvényesülnek. Ezt a bemenetet be kell programozni az egyenletszerkesztővel, ha generátorszintű megszakító alkalmazásra kerül. Jó programozás például, hogy az input állásjelzést fogadjon a megszakító segédérintkezőjéről.

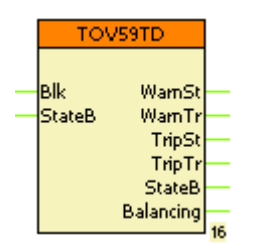

*4-13. ábra. A harmadik harmonikus feszültség differenciálvédelem funkcióblokkja* 

## **4.5 A megszólalási értékek és a késleltetések beállítása**

A harmadik harmonikus feszültség differenciálvédelmi funkció ellenőrzi a dU értékét, amelyet a következőképpen számol:

$$
dU = U_{cs} + Szorzo \ast U_{dcs} \ast e^{jForgatas}
$$

Kiegyenlített állapotban testzárlat nélkül ez az érték közel zérus. Ha nem, akkor azt vagy mérési hiba, vagy testzárlat okozza.

Két megszólalási érték létezik: *"Előjelző fok. megszólalás"* és *"Kioldó fok. megszólalás"*. A megfelelő beállításhoz ajánlatos a generátor üzemi állapotában méréseket végezni, és közben célszerű minden lehetséges üzemi és terhelési állapotot beállítani.

Az on-line ablak folyamatosan ellenőrzi dU értékét. Az üzem alatti méréssel meg kell határozni a dUmax legnagyobb értéket. Az ajánlott beállítás:

*Előjelző fokozat megszólalási értéke > 1,5\*dUmax* 

és

*Kioldó fokozat megszólalási értéke > 2\*dUmax*

A nagy hibahelyi ellenállás miatt szükséges kellő érzékenység elérése érdekében nem célszerű nagy beállítási értéket választani.

A késleltetés áthidalja a tranziens periódusokat, pl. a megszakító működési idejét. A késleltetés paramétereinek beállítását ennek megfelelően kell kiválasztani. A paraméterek:

*Előjelzés késleltetés* 

és

*Kioldás késleltetés* 

Az összes paraméter beállítása után nem szabad elfelejteni visszaállítani: *"Működési mód: Normál".* 

## **4.6 A funkció működéspróbája**

A harmadik harmonikus feszültség differenciálvédelmi funkció működésének ellenőrzésére szolgál a következő módszer.

A módszer feltételezi, hogy a fenti fejezetekben leírt módon korrekt paraméter beállítással a funkció kiegyenlítése megtörtént.

A generátor gerjesztetlen állapotában a generátor csillagpontjába csatlakoztatni kell egy (járulékos) ellenállást, ez testzárlatot szimulál. A gerjesztés lassú emelése mellett a generátor kivezetésének 50 Hz-es feszültségét ellenőrizni kell. Ha a védelmi funkció működik, (jelzés vagy kioldás jön létre), le kell olvasni a feszültség értékét. Ez a feszültség megmutatja a funkció érzékenységét. Ha a mérés teljesül terheletlen állapotban, az a legkritikusabb állapotban is kellő érzékenységet eredményez.

A bemenő feszültségek 30% fölött szándékosan korlátozva vannak. Ez azt jelenti, hogy ezen érték felett az algoritmus a szinuszgörbe alját és tetejét levágja. Ezzel látszólagosan 150Hz-es összetevőt hozunk létre, amire a fokozat akkor is megszólal, ha a primerben meglévő 150 Hzes összetevő eltolódása ezt még nem indokolná. Ez a vágással létrehozott megszólalás azt eredményezi, hogy a funkció önmagában is 100%-os állórész-testzárlatvédelmet alkot.